## **かざすと、見られる!?**

## **特別動画公開中**

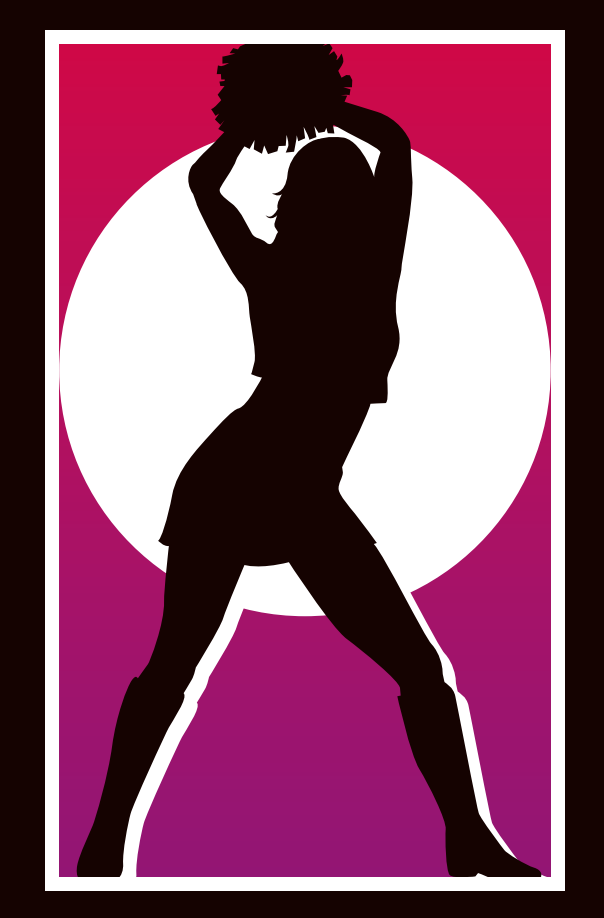

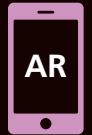

「junaio」をダウンロードしてARを体験できます! カメラを白枠の中の絵柄にかざしてください。 「junaio」の使用方法はオモテ面へ。

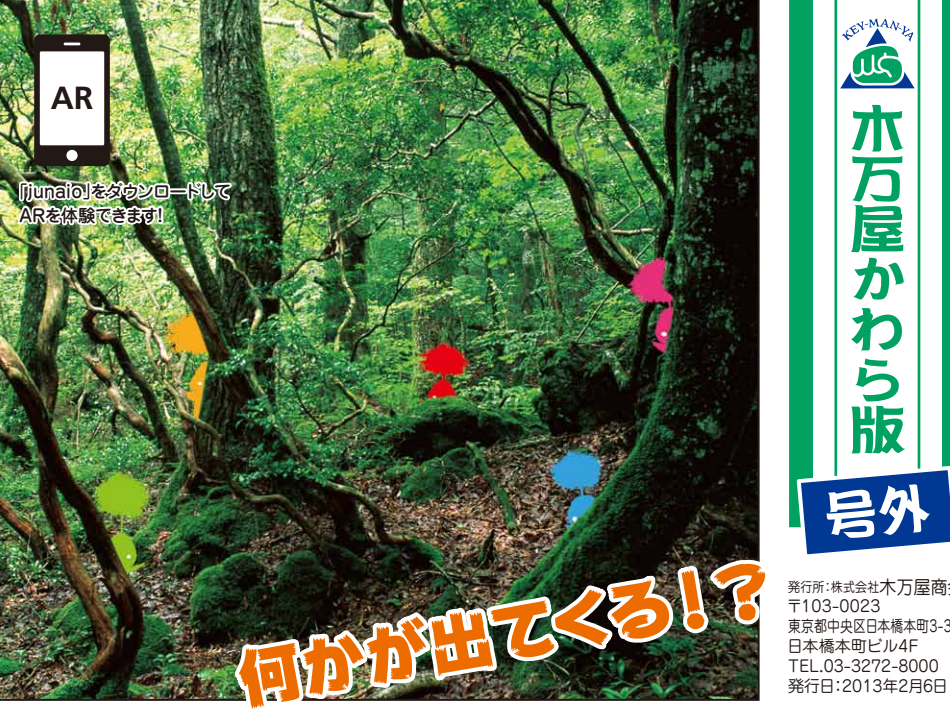

APC MART APC MART SO SURFACE APC MARTING 版 号外 発行所:株式会社木万屋商会 〒103-0023 東京都中央区日本橋本町3-3-4 日本橋本町ビル4F

UG

万屋か

右 5

## ARを体験して頂くためには、スマートフォン及びARアプリケーション 「junaio(ジュナイオ)」(無料)のダウンロードが必要となります。

## **ARアプリケーション[junaio]の使用方法**

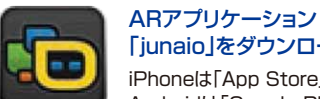

「iunaio」をダウンロード(無料) iPhoneは「App Store」、 Androidは「Google Play ストア」 より「junaio」を検索して ダウンロードしてください。

「木万屋商会」を検索 「junaio」アプリを起動後、

左上の虫眼鏡マークを押して、 「きまんや」と入力し検索。 リストの「木万屋商会」を 押してください。

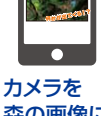

「junaio」をダウンロードして ARを体験できます!

? カメラを 森の画像に かざすと...

◎通信状況、OSのバージョンによっては作動しない場合があります。

◎アプリのダウンロードやアニメーション再生のためにかかる通信費用は、お客様の負担となります。 ◎3G環境でもご使用できますが、スムーズなアニメーション再生のためにWi-Fi環境でのご使用をおすすめします。 ◎音楽が再生されない場合や、キャラクターが動かない・動きがそろわない場合は、画面上にある「junaio」ロゴを押して「チャネル再ロード」を行ってください。

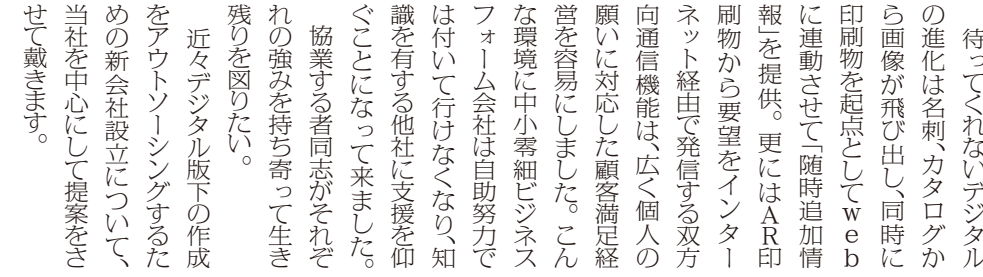

詳しくはWebへ http://www.key-man.co.jp | 木万屋商会

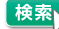